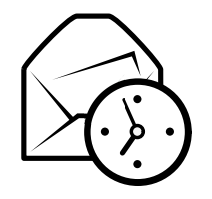

# Tarjeta de referen
ia rápida de Evolution

# Global

#### Componentes

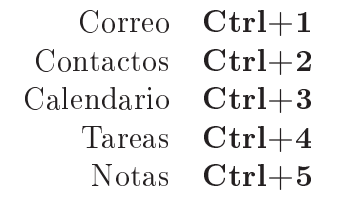

### Controles

Elemento nuevo en el modo actual  $\mathbf{Ctrl+N}$ Cambiar el foco entre los paneles  $\mathbf{F6}$  $May$ ús.+Ctrl+Q Limpiar la barra de búsqueda  $\,$  Mayús. $+$ C $\,$ tr $l+Q$ Cerrar ventana $Ctrl+W$ a nueva  $\quad$ Mayús. $+$ C $\text{trl+W}$ Abrir ventanaSalir de Evolution $Ctrl+Q$ 

#### Selección

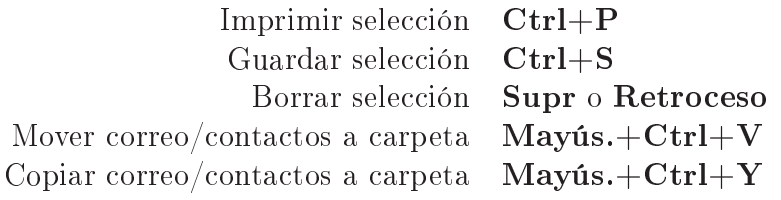

# $\emph{Components}$  de  $\emph{contacts}/\text{notas}$

### Comandos generales

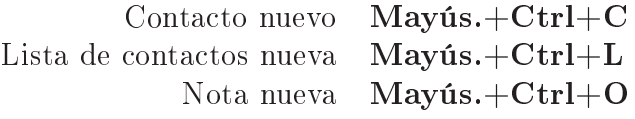

# Componente de orreo

#### Comandos generales Mensaje nuevo Mayús.+Ctrl+M $\rm Enviar/Recibir$  mensajes  $\rm\bf F9$ Selección Apli
ar $Ctrl+Y$ no o Ctrl+O<br>– Abrir en una ventana nueva **Retorno** Reenviar selección  $Ctrl + F$ Panel de lista de mensajes  $Siguiente$  mensaje no leído $\quad . \text{o}$ ] Anterior mensaje no leído , <sup>o</sup> [ Panel de vista previa Responder al remitente $Ctrl+R$  $Ctrl+L$ Responder a la lista  $\mathbf{Ctrl+L}$  $May$ ús.+Ctrl+R  $\operatorname{Responder}$  a todos los remitentes  $\operatorname{\mathbf{Mayis}}.+\mathbf{Ctrl}+\mathbf{R}$ Desplazar arriba Retro
esoDesplazar abajo**Espacio**

# ${\rm Componentes}$  de calendario/ ${\rm tareas}$

## Comandos generales

Cita nueva  $M$ ayús.+Ctrl+A n nueva  $\quad$ Mayús. $+$ C $\textrm{trl}$  $+$  $\rm{E}$ Reunióna nueva  $\quad$ Mayús. $+$ C $\text{trl+T}$ Tarea

### Navega
ión

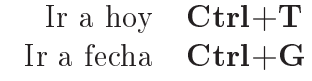